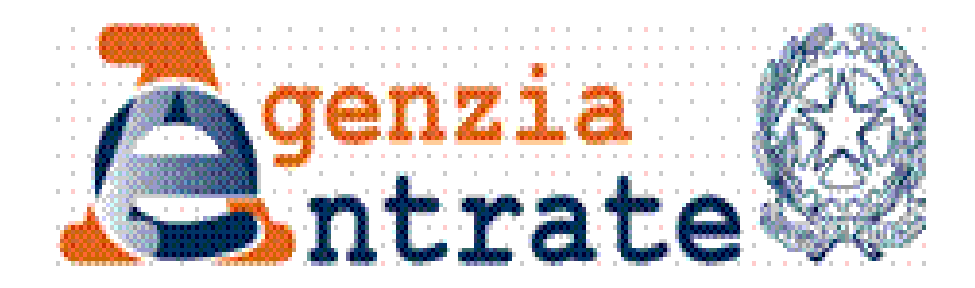

# **CIVIS**

## **- Istanze di autotutela locazioni - Assistenza su avvisi di liquidazione relativi a contratti di locazioni**

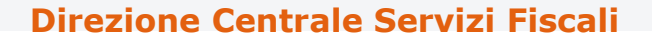

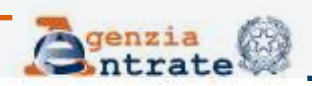

# **Il servizio CIVIS - Istanze di autotutela locazioni -**

permette a cittadini e intermediari di:

- richiedere assistenza sugli avvisi di liquidazione relativi ai contratti di locazione;
- conoscere l'esito della lavorazione della propria istanza sempre tramite canale telematico.

Costituisce il primo servizio di assistenza reso tramite il canale telematico riguardanti atti relativi all'imposta di registro

**Direzione Centrale Servizi Fiscali**

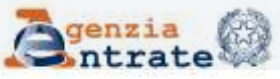

# **Le fasi di CIVIS**

Le fasi del processo lato-utente sono:

- RICERCA e VISUALIZZAZIONE dell'avviso
- SELEZIONE della motivazione e compilazione della *form*
- INVIO della richiesta ricezione protocollo di accettazione

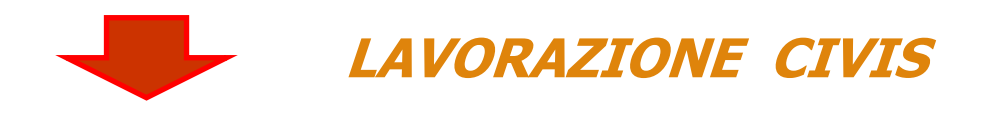

## •RICEZIONE ESITO DELLA LAVORAZIONE

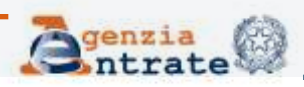

# **Utilizzo del servizio CIVIS - Istanze di autotutela locazioni -**

- È possibile presentare la richiesta di assistenza a condizione che:
- •l'avviso non risulti annullato;
- •non sia presente un'istanza di autotutela accolta;
- •l'avviso di liquidazione non si riferisca ad annualità anteriori al quinquennio precedente;
- •non sia presente un ruolo.

È possibile presentare tramite CIVIS una sola istanza

**Direzione Centrale Servizi Fiscali**

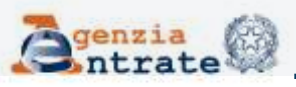

# **Trattamento delle richieste**

Le richieste di autotutela pervenute tramite CIVIS sono trattate di regola dall'Ufficio che ha emesso l'avviso di liquidazione, che normalmente è l'Ufficio presso il quale è stato registrato il contratto di locazione.

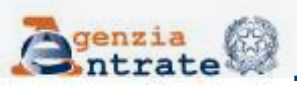

# **Accesso servizi telematici dell'Agenzia**

Gli utenti dei servizi telematici accedono al nuovo servizio dalla sezione «Assistenza **Exercise X** Tecnica e **Fiscale** Tecnica e Fiscale» selezionando il *link* **CIVIS** <sup>\*</sup> WebMail CIVIS

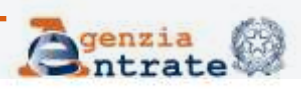

## Dopo aver selezionato il *link* CIVIS…

Ti trovi in: La mia scrivania - CIVIS

#### **CIVIS**

- Assistenza per:
	- Comunicazioni di irregolarità

La funzione consente di ricevere assistenza su comunicazioni/avvisi telematici di irregolarità che derivano dal controllo delle dichiarazioni fiscali previsto dagli artt. 36 bis del DPR n. 600/73 e 54 bis del DPR n. 633/72.

« Cartelle di pagamento

La funzione consente di ricevere assistenza sulle cartelle di pagamento che derivano dal controllo delle dichiarazioni fiscali previsto dagli artt. 36 bis del DPR n. 600/73 e 54 bis del DPR n. 633/72.

- Richiesta modifica delega F24

La funzione consente di richiedere la modifica della delega di pagamento F24 e di conoscere l'esito della lavorazione della richiesta.

: Istanze di autotutela locazioni

La funzione consente di richiedere assistenza sugli avvisi di liquidazione relativi ai contratti di locazione e conoscere l'esito della lavorazione della propria istanza.

- Consultazione delle richieste

La funzione consente di conoscere l'esito della lavorazione della richiesta.

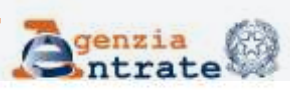

# **La procedura - Ambiente**

- Utente *Fisconline*
- Seleziona l'avviso per il quale intende richiedere assistenza da un elenco di avvisi notificati + funzione «Ricerca avviso di liquidazione»

Utente *Entratel*

Funzione «Ricerca avviso di liquidazione»

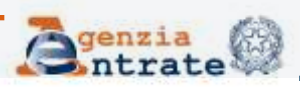

# **La procedura - Ambiente (Fisconline)**

#### Istanze di Autotutela Locazioni

N.B.: I campi contrassegnati con \* sono obbligatori

**Codice fiscale contribuente:** 

Selezionare l'Avviso di liquidazione dalla lista o indicare gli estremi nel riguadro di ricerca.

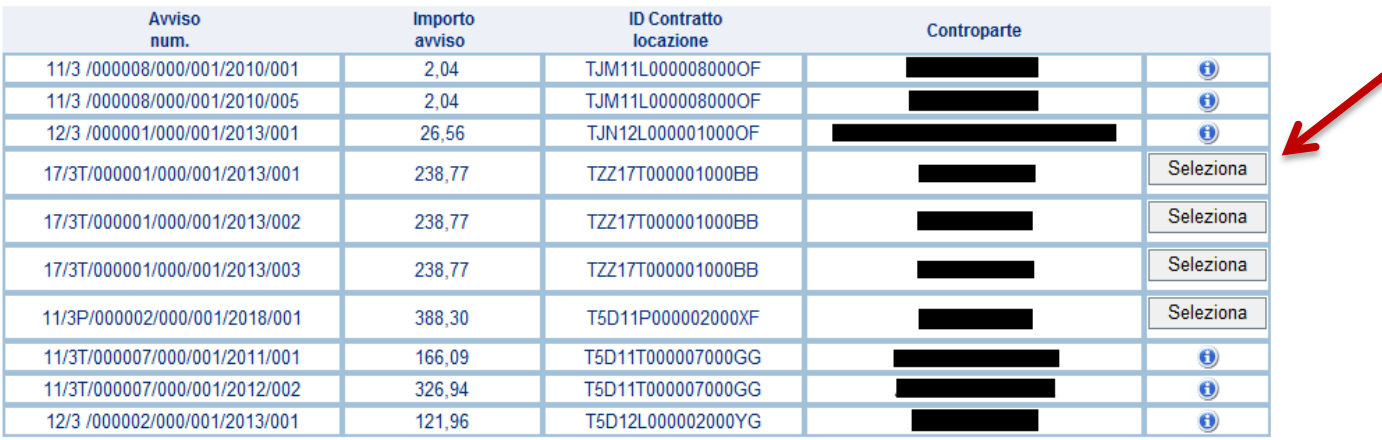

precedente 1 2 successivo

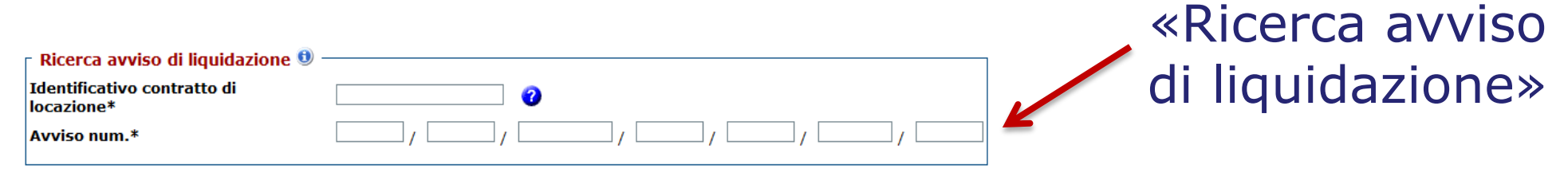

seleziona avviso

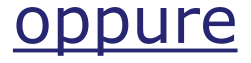

**giugno 2018**

# **La procedura - Ambiente (Entratel)**

## Agli intermediari che operano per conto dei loro clienti è richiesta:

### l'indicazione del codice fiscale

N.B.: I campi contrassegnati con \* sono obbligatori

Codice fiscale contribuente\*

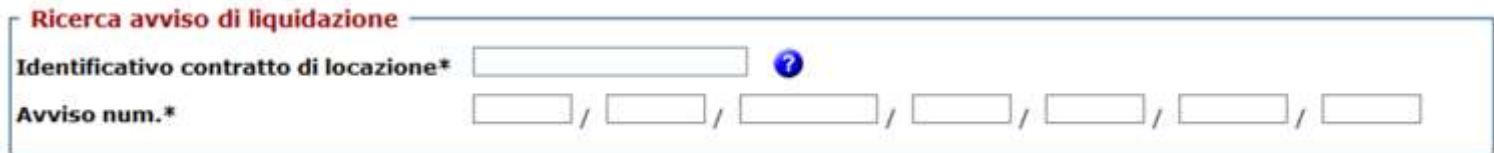

## una dichiarazione sostitutiva ai sensi dell'art. 47 D.P.R. 445/2000

#### Assunzione di responsabilità

Il sottoscritto, sotto la propria esclusiva responsabilità e consapevole della responsabilità penale conseguente a dichiarazioni non veritiere e falsità negli atti, ai sensi dell' art.76 del D.P.R. 28/12/2000 n. 445, dichiara di aver ricevuto e di essere in possesso di delega specificamente conferita dal contribuente.

Dichiara, inoltre, di essere consapevole che l'Agenzia è tenuta ad effettuare controlli, anche a campione, sulla veridicità della presente dichiarazione.

 $|\nabla|$  Accetto Assunzione di responsabilità \*

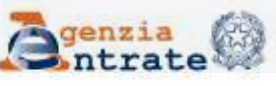

# **Articolazione delle funzioni**

# FASE 1: Ricerca

### Quali dati? Dove trovarli?

- Identificativo contratto di locazione
- $\checkmark$  Numero avviso

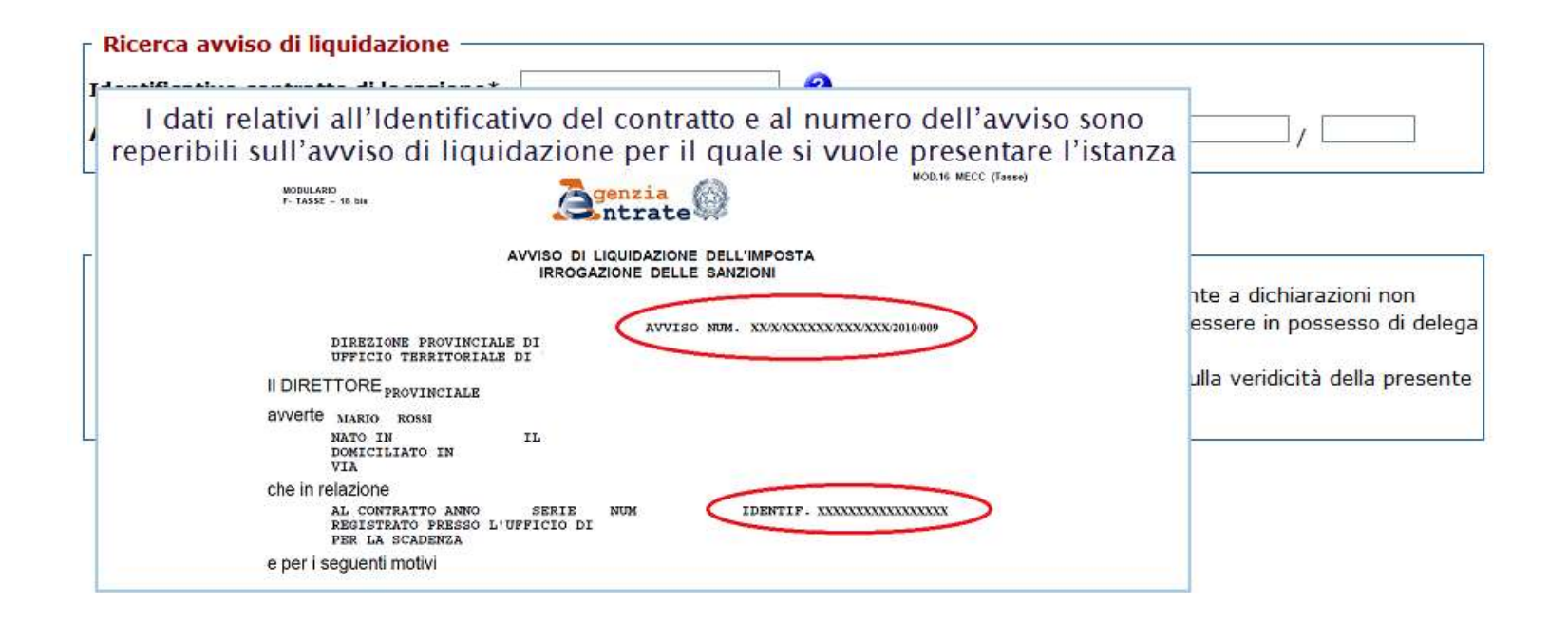

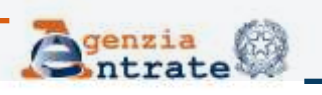

# FASE 1: Ricerca (segue)

### Se non si conosce il codice identificativo…

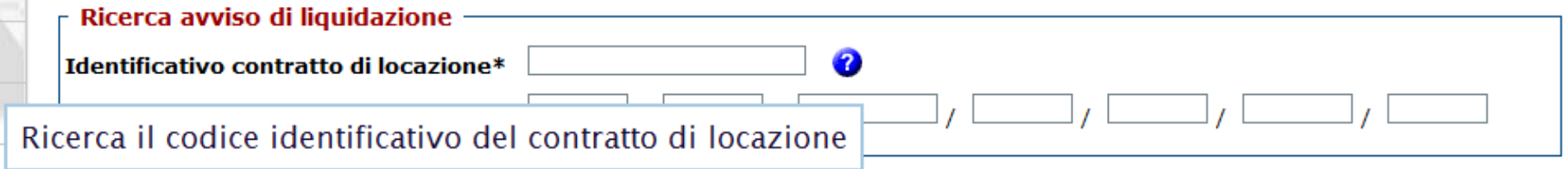

## …è possibile ricercarlo

#### Ricerca codice identificativo del contratto di locazione

Questa funzione permette di reperire il codice identificativo di un contratto di locazione o di affitto da indicare nel modello F24 Elementi identificativi per i pagamenti relativi agli adempimenti successivi alla prima registrazione (annualità successiva, cessione, risoluzione e proroga del contratto). Il codice identificativo del contratto assicura l'abbinamento del versamento al contratto.

N.B.: I campi contrassegnati con \* sono obbligatori.

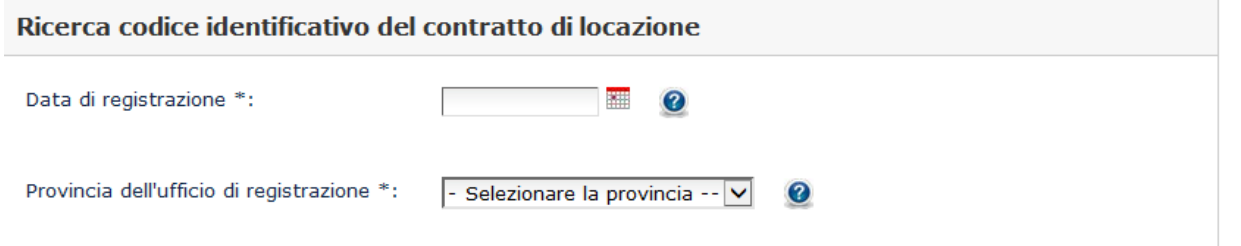

#### http://www1.agenziaentrate.gov.it/servizi/locazione/index.htm

#### **Direzione Centrale Servizi Fiscali**

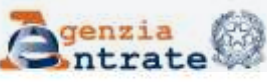

# Fase 2 : Selezione della motivazione

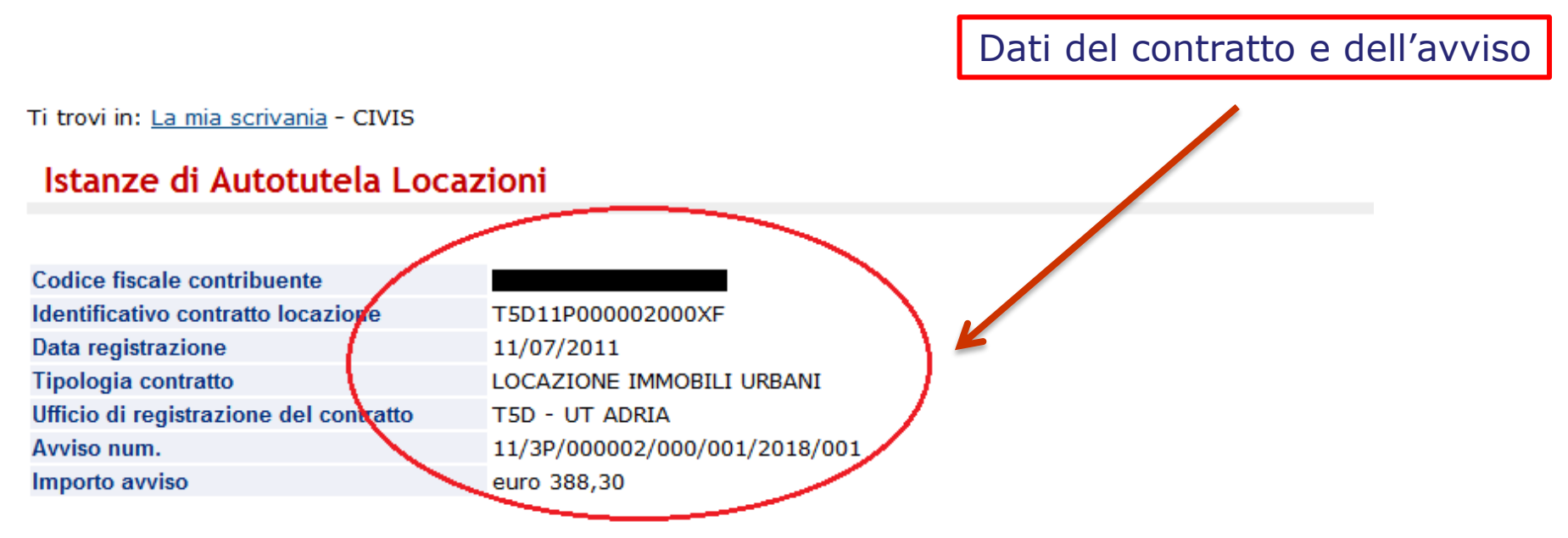

N.B.: I campi contrassegnati con \* sono obbligatori

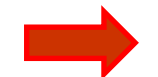

Selezionare il motivo per il quale si sta presentando l'istanza\*:

L'imposta di registro è stata già pagata

Il contratto si è risolto anticipatamente (compreso il caso di ordinanza di convalida di sfratto o di finita locazione) Il contratto è in "cedolare secca"

Il contratto è stato ceduto (compreso il caso di subentro)

Il contratto è stato modificato con riduzione del canone di locazione

L'imposta è stata pagata per l'intero periodo al momento della registrazione

Altro

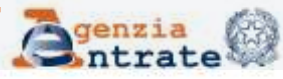

#### **Direzione Centrale Servizi Fiscali**

# Fase 2 : Compilazione della *form*

# Procedura guidata l'utente fornisce gli elementi informativi necessari alla trattazione dell'istanza differenziati in relazione al motivo scelto

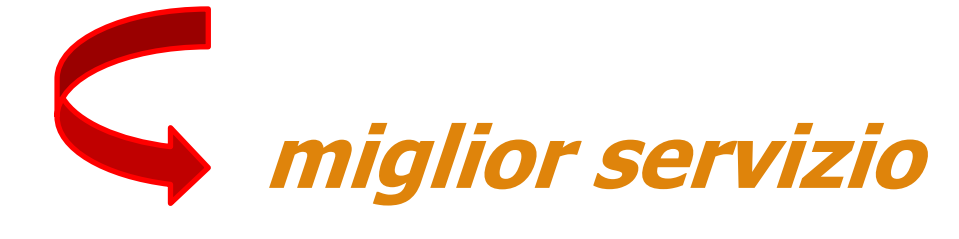

 $\checkmark$  NO rigetto dell'istanza per mancanza dei dati indispensabili per la lavorazione  $\checkmark$  Integrazione documentale, se necessaria, su richiesta dell'Ufficio

**Direzione Centrale Servizi Fiscali**

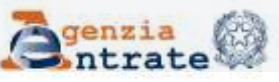

# Fase 2 : Compilazione della *form* (segue) Motivo 1 - L'imposta di registro è stata già pagata

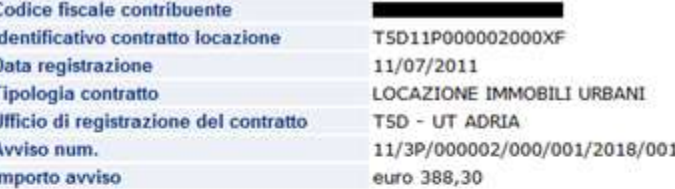

N.B.: I campi contrassegnati con \* sono obbligatori

Selezionare il motivo per il quale si sta presentando l'istanza":

imposta di registro è stata già pagata

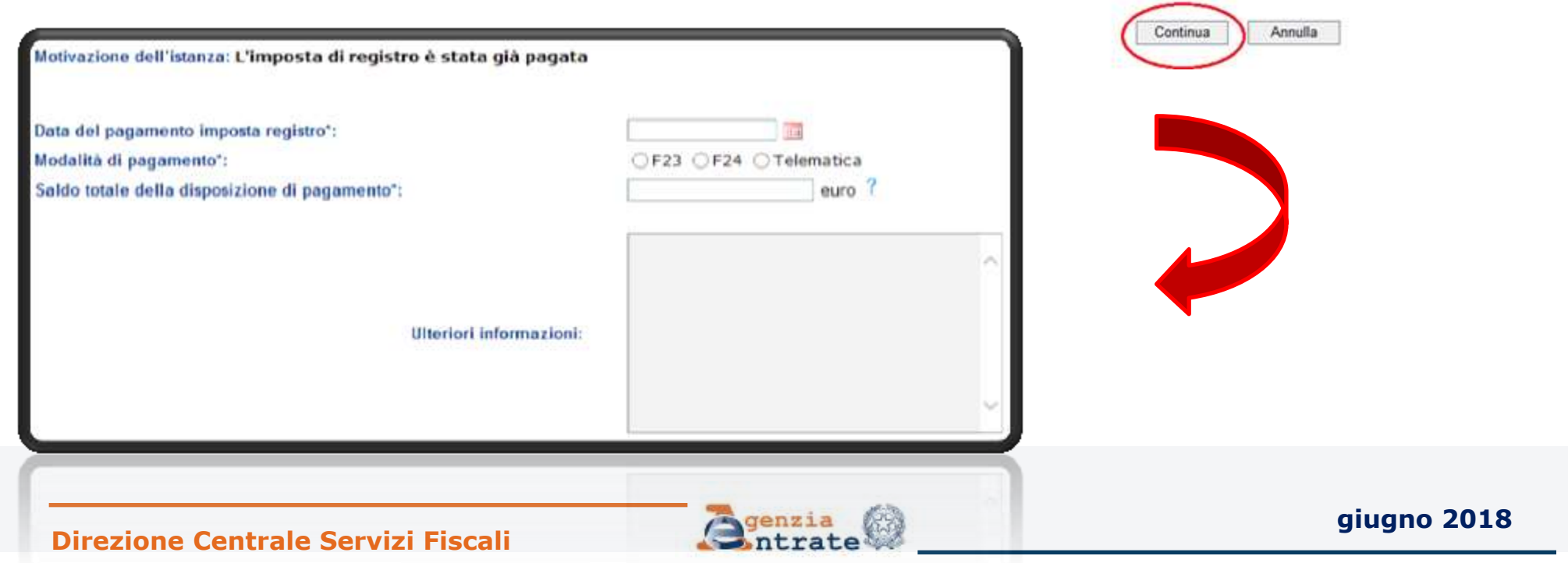

## Fase 2 : Compilazione della *form* (segue) Motivo 2 – Il contratto si è risolto anticipatamente

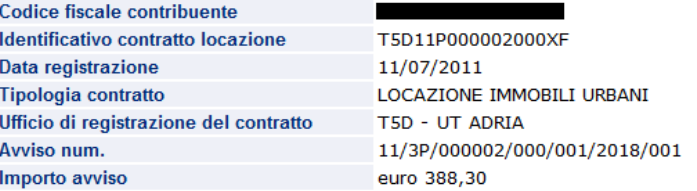

N.B.: I campi contrassegnati con \* sono obbligatori

Selezionare il motivo per il quale si sta presentando l'istanza\*:

l contratto si è risolto anticipatamente (compreso il caso di ordinanza di convalida di sfratto o di finita locazion ∣∨∣

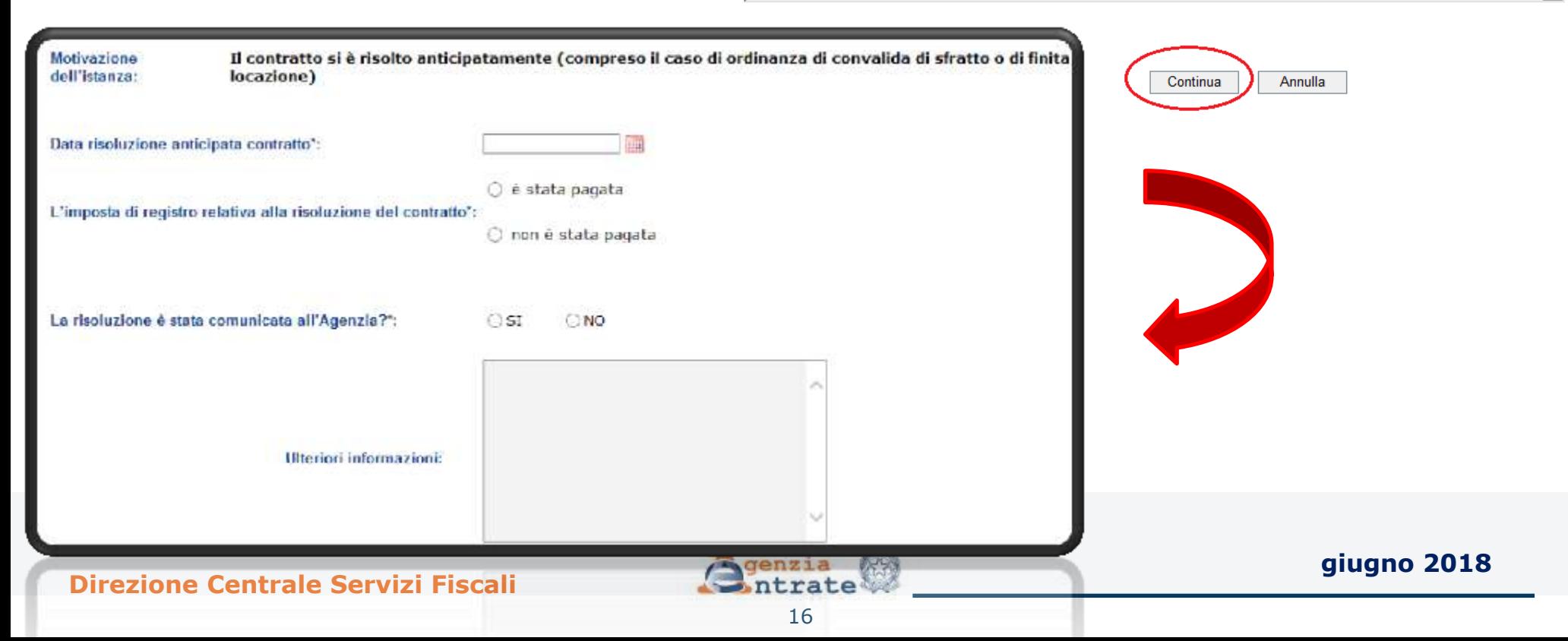

## Motivo 2 – Il contratto si è risolto anticipatamente (segue)

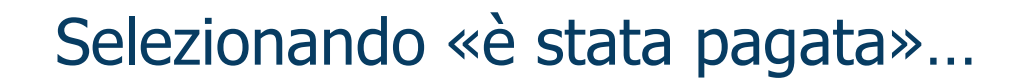

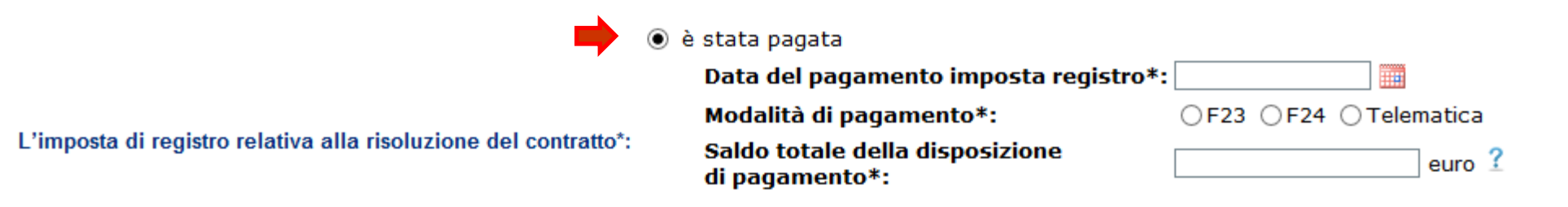

## …è richiesta l'indicazione degli estremi del pagamento

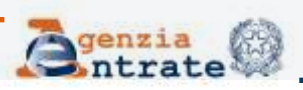

## Motivo 2 – Il contratto si è risolto anticipatamente (segue)

## Selezionando «non è stata pagata»…

L'imposta di registro relativa alla risoluzione del contratto\*:

◉ non è stata pagata

Il contratto risolto è soggetto alla cedolare secca

- Presenza di ordinanza di convalida di sfratto o di finita locazione
- Altro

…è richiesta la scelta di una delle opzioni previste. Se «Altro» è possibile fornire i dettagli nel campo «Ulteriori informazioni»

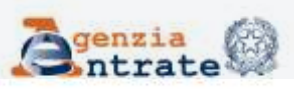

## Motivo 2 – Il contratto si è risolto anticipatamente (segue)

N.B.: I campi contrassegnati con \* sono obbligatori

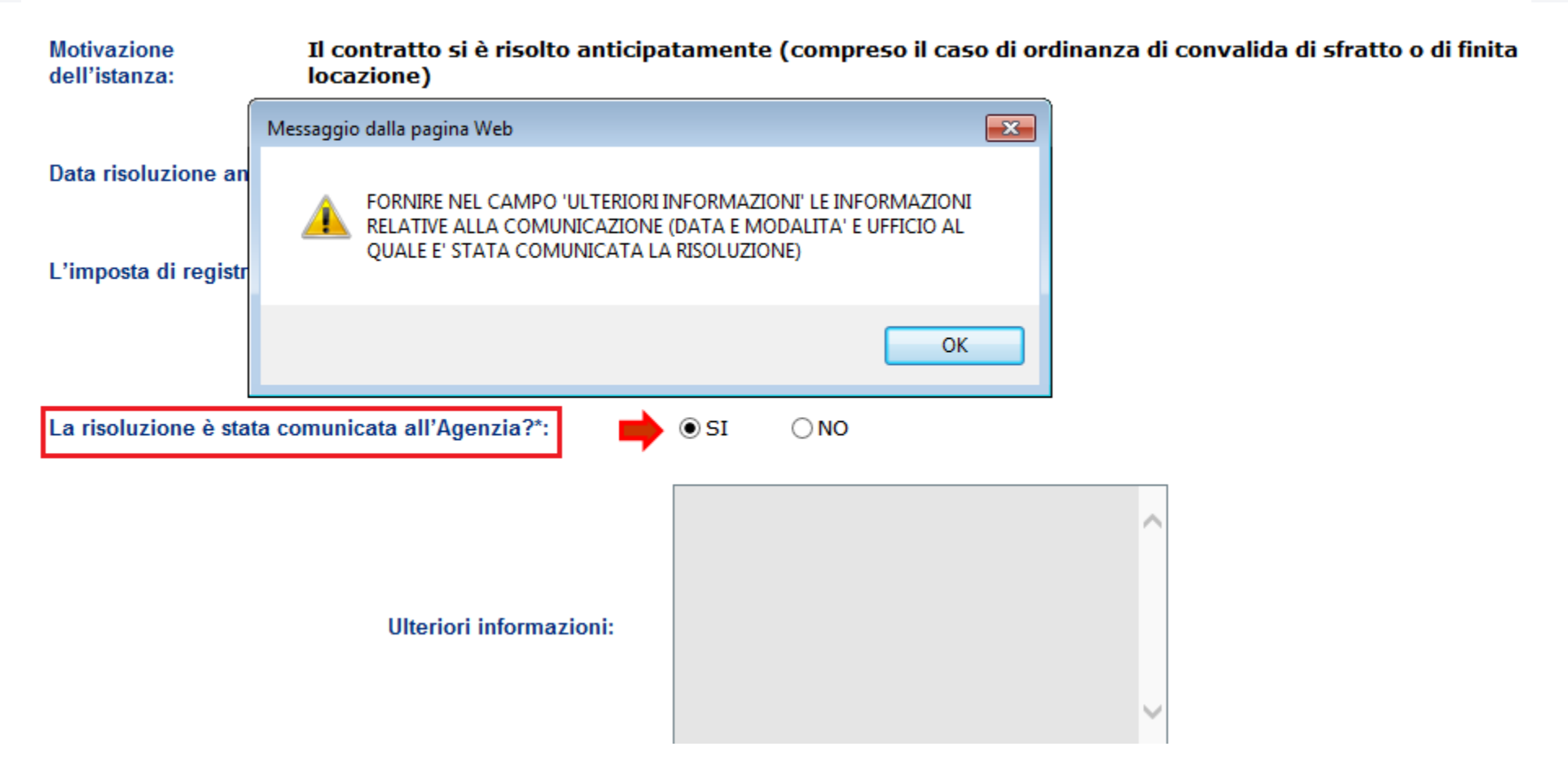

Se la risoluzione è stata già comunicata è necessario fornire le informazioni relative alla comunicazione della risoluzione

**Direzione Centrale Servizi Fiscali**

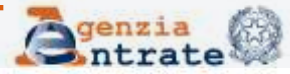

# Fase 2 : Compilazione della *form* (segue) Motivo 3 – Il contratto è in «cedolare secca»

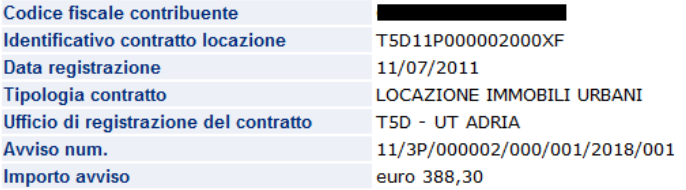

∣∨

N.B.: I campi contrassegnati con \* sono obbligatori

#### Selezionare il motivo per il quale si sta presentando l'istanza\*:

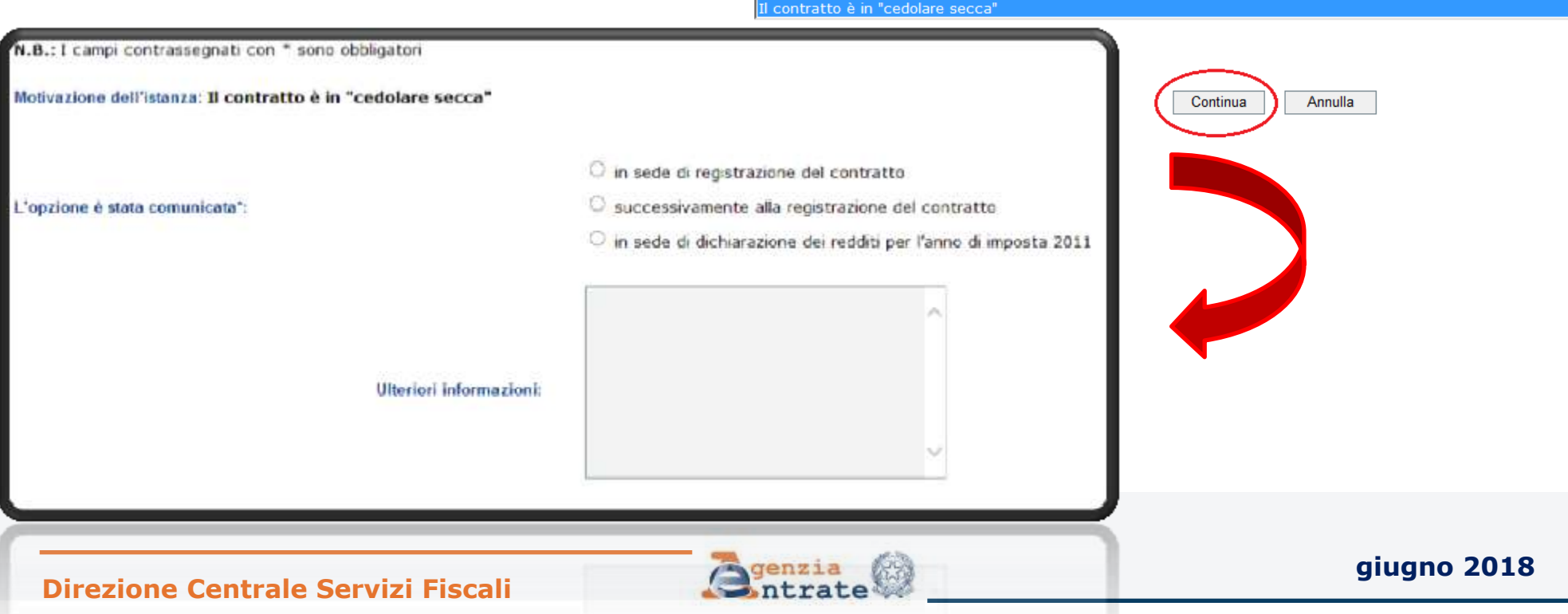

## Motivo 3 – Il contratto è in «cedolare secca» (segue)

#### **ATTENZIONE**

- SPECIFICARE COME E' STATA COMUNICATA L'OPZIONE

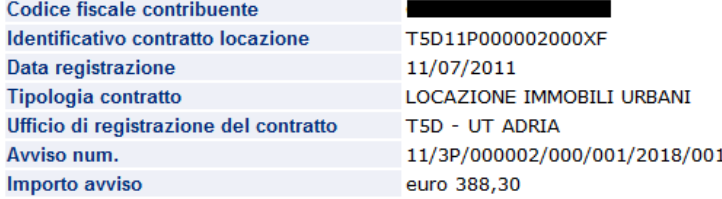

N.B.: I campi contrassegnati con \* sono obbligatori

Motivazione dell'istanza: Il contratto è in "cedolare secca"

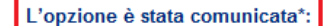

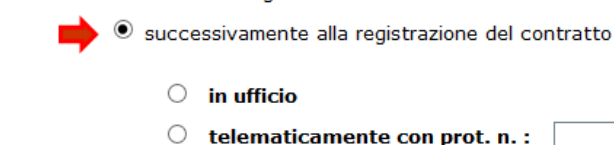

 $\circlearrowright$  in sede di registrazione del contratto

 $\circlearrowright$  in sede di dichiarazione dei redditi per l'anno di imposta 2011

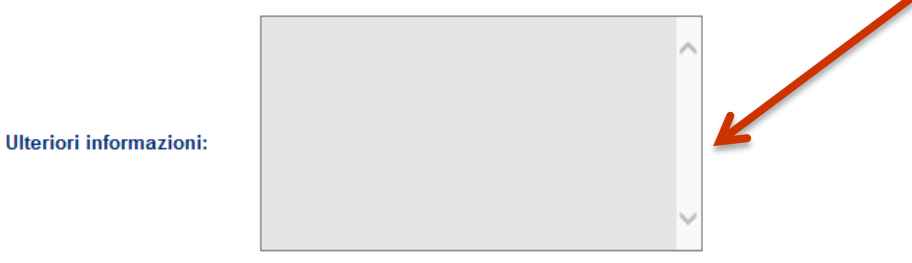

Se l'opzione è successiva alla registrazione del contratto indicare protocollo telematico oppure nel campo «ulteriori informazioni» data, modalità e ufficio al quale è stata comunicata

l'opzione **giugno 2018**

# Fase 2 : Compilazione della *form* (segue) Motivo 4 – Il contratto è stato ceduto

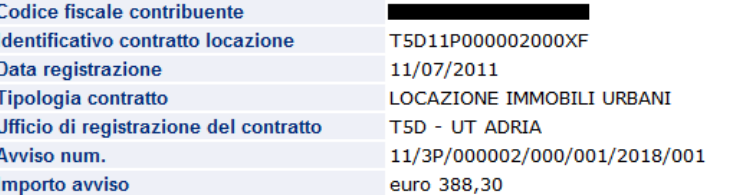

 $\checkmark$ 

N.B.: I campi contrassegnati con \* sono obbligatori

Selezionare il motivo per il quale si sta presentando l'istanza\*:

Il contratto è stato ceduto (compreso il caso di subentro

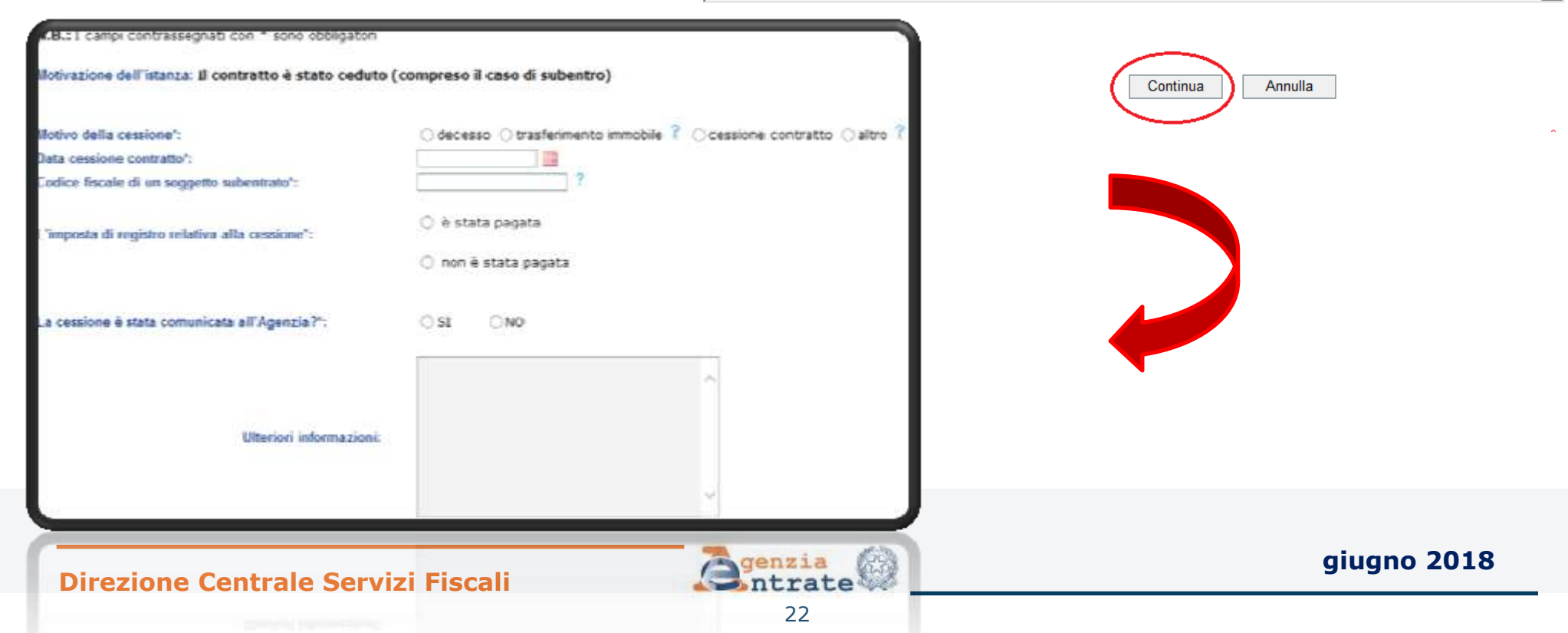

## Motivo 4 – Il contratto è stato ceduto (segue)

## Selezionando «è stata pagata»…

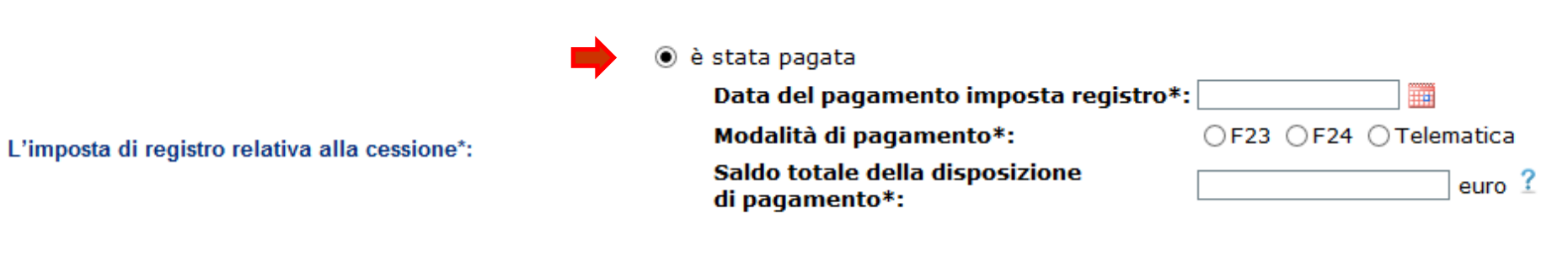

 $\bigcirc$  non è stata pagata

## …è richiesta l'indicazione degli estremi del pagamento

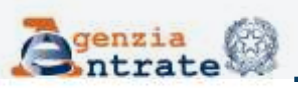

## Motivo 4 – Il contratto è stato ceduto (segue)

N.B.: I campi contrassegnati con \* sono obbligatori

Motivazione dell'istanza: Il contratto è stato ceduto (compreso il caso di subentro)

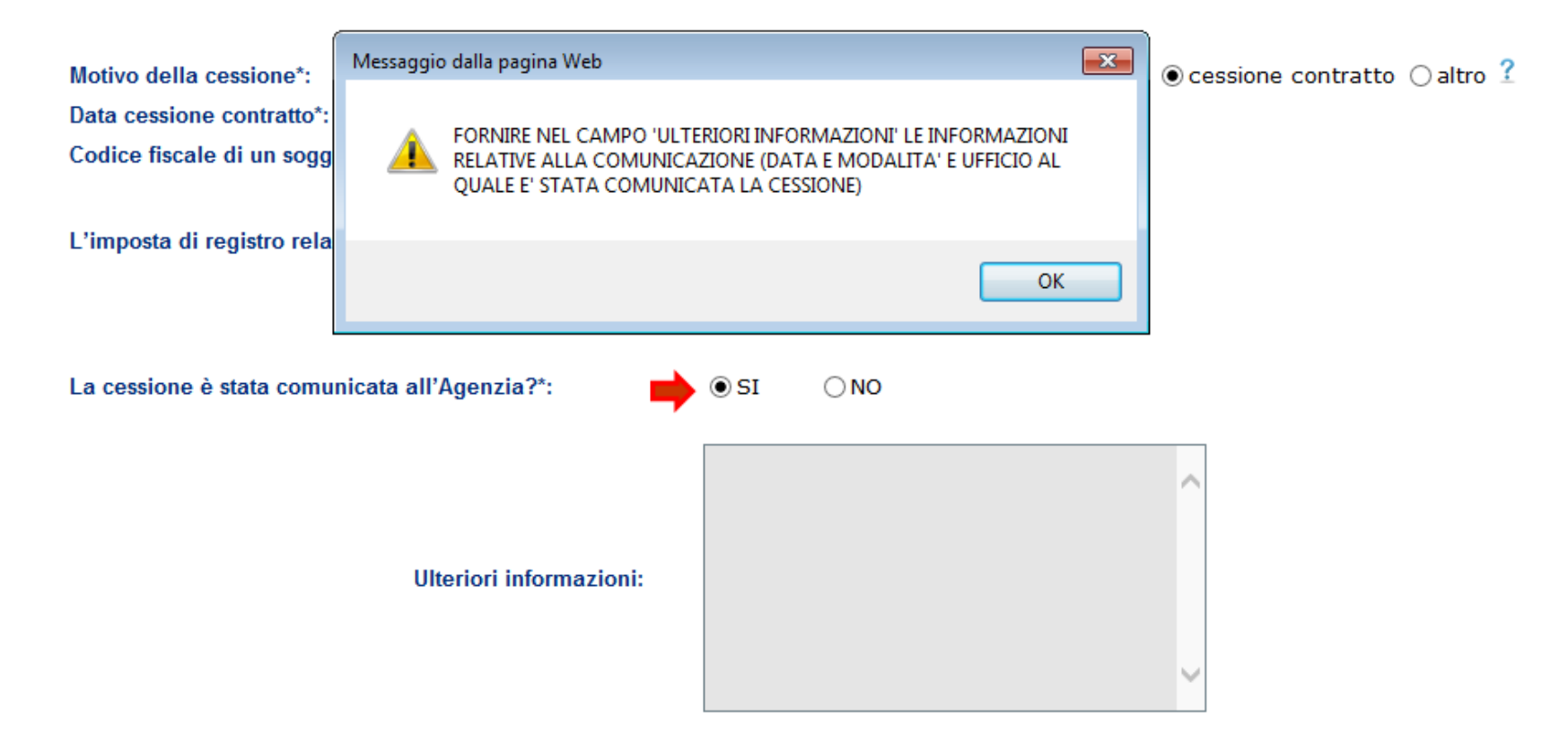

Se la cessione è stata già comunicata è necessario fornire le informazioni relative alla comunicazione della cessione

**Direzione Centrale Servizi Fiscali**

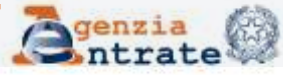

## Fase 2 : Compilazione della *form* (segue) Motivo 5 – Il contratto è stato modificato

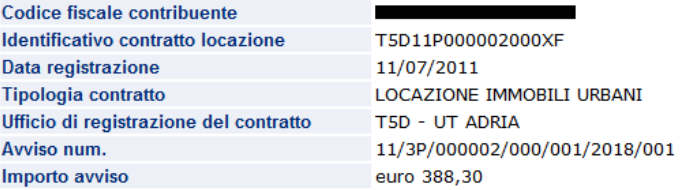

N.B.: I campi contrassegnati con \* sono obbligatori

Selezionare il motivo per il quale si sta presentando l'istanza\*:

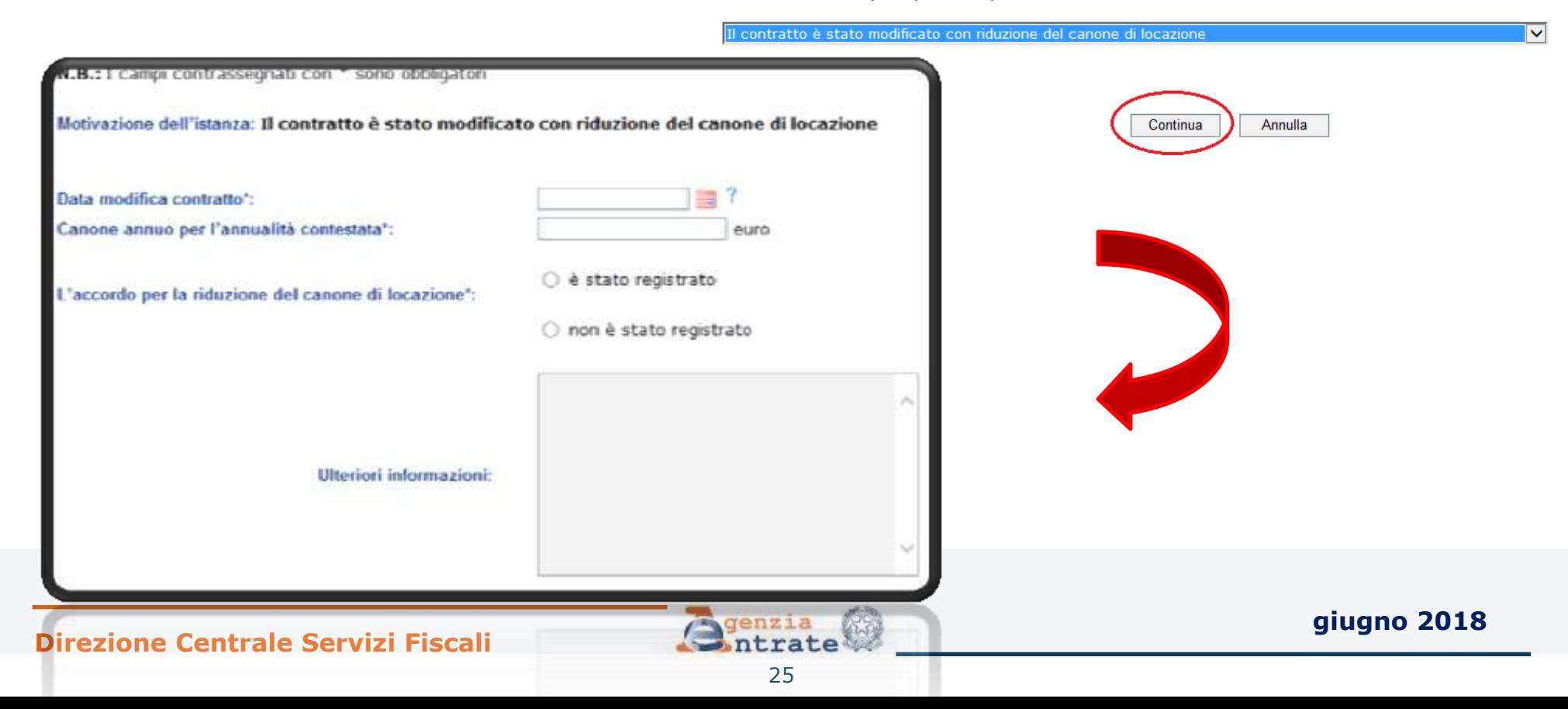

## Motivo 5 – Il contratto è stato modificato (segue)

## Selezionando «è stato registrato»…

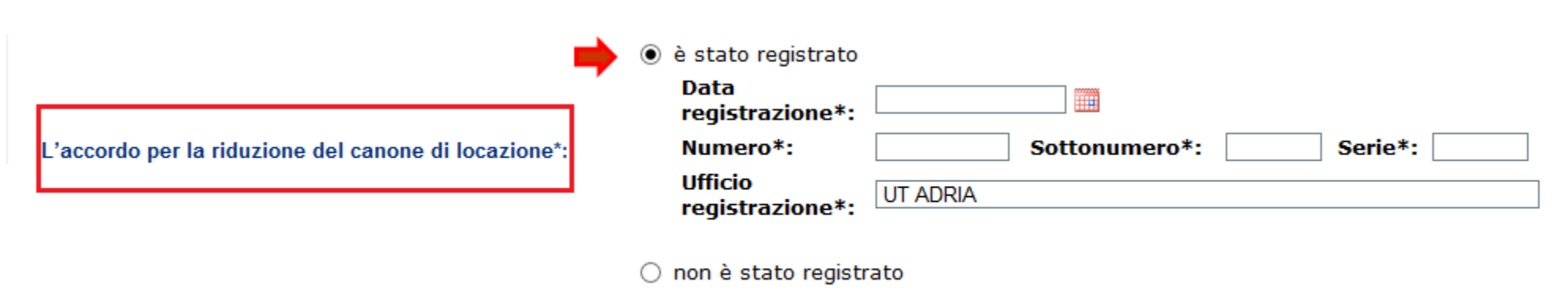

…è richiesta l'indicazione degli estremi della registrazione. N.B.

Viene proposto come Ufficio di registrazione dell'accordo per la riduzione del canone l'Ufficio presso il quale è stato registrato il contratto di locazione ma è possibile modificarlo nel caso non vi fosse corrispondenza

**Direzione Centrale Servizi Fiscali**

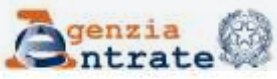

## Fase 2 : Compilazione della *form* (segue) Motivo 6 – L'imposta è stata pagata per l'intero periodo al momento della registrazione

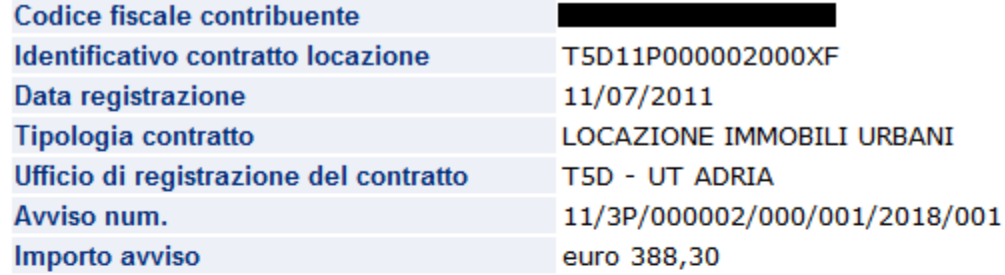

N.B.: I campi contrassegnati con \* sono obbligatori

Selezionare il motivo per il quale si sta presentando l'istanza\*:

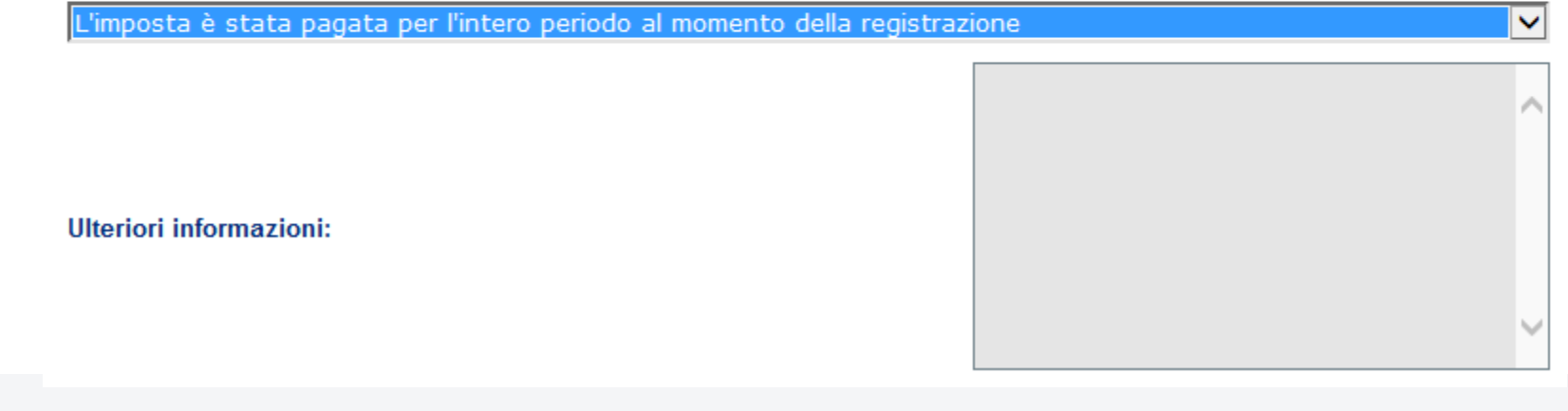

# Fase 2 : Compilazione della *form* (seque) Motivo 7 – L'imposta è stata pagata per l'intero periodo al momento della registrazione

#### **ATTENZIONE**

**: PER IL MOTIVO SELEZIONATO E' OBBLIGATORIO FORNIRE ULTERIORI INFORMAZIONI** 

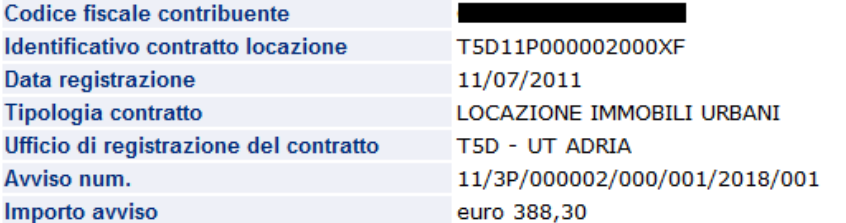

N.B.: I campi contrassegnati con \* sono obbligatori

#### Selezionare il motivo per il quale si sta presentando l'istanza\*:

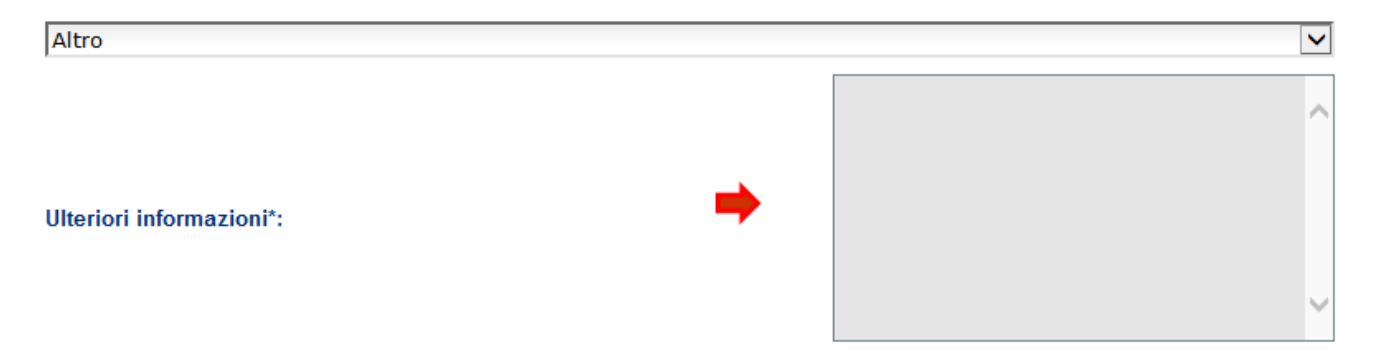

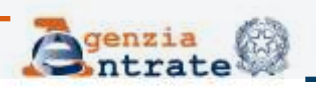

#### **Direzione Centrale Servizi Fiscali**

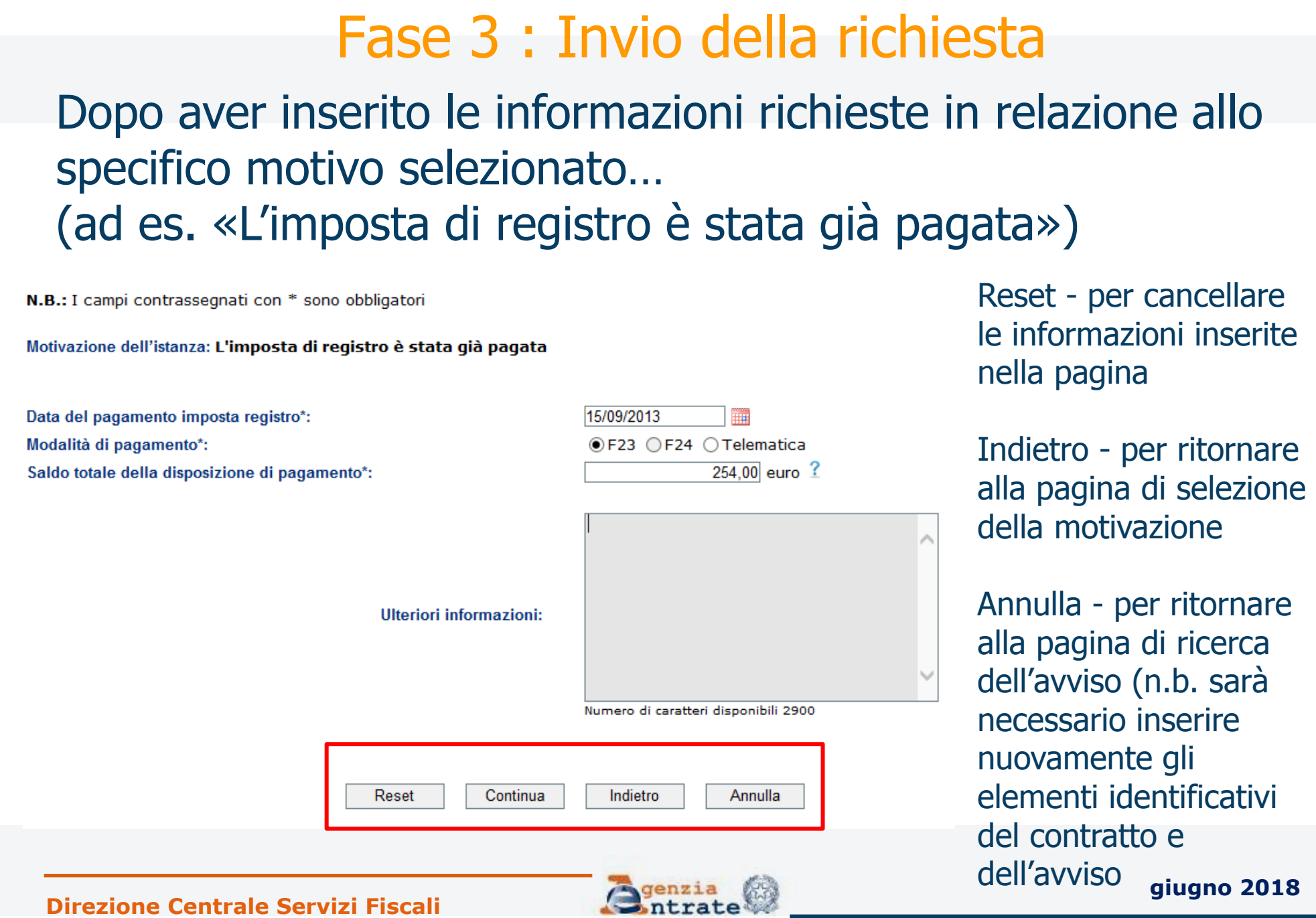

# Fase 3 : Invio della richiesta (segue)

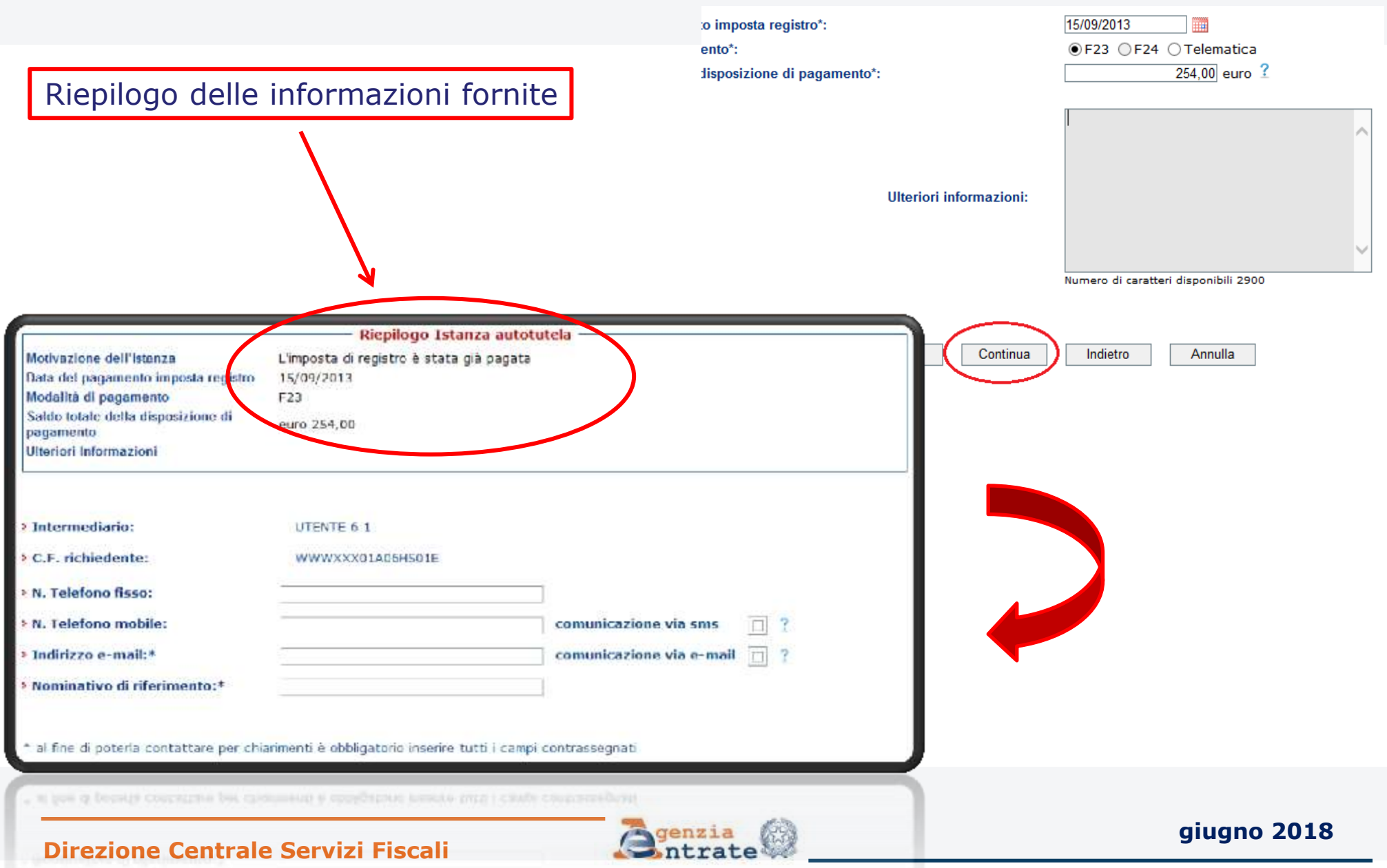

# Fase 3 : Invio della richiesta (segue)

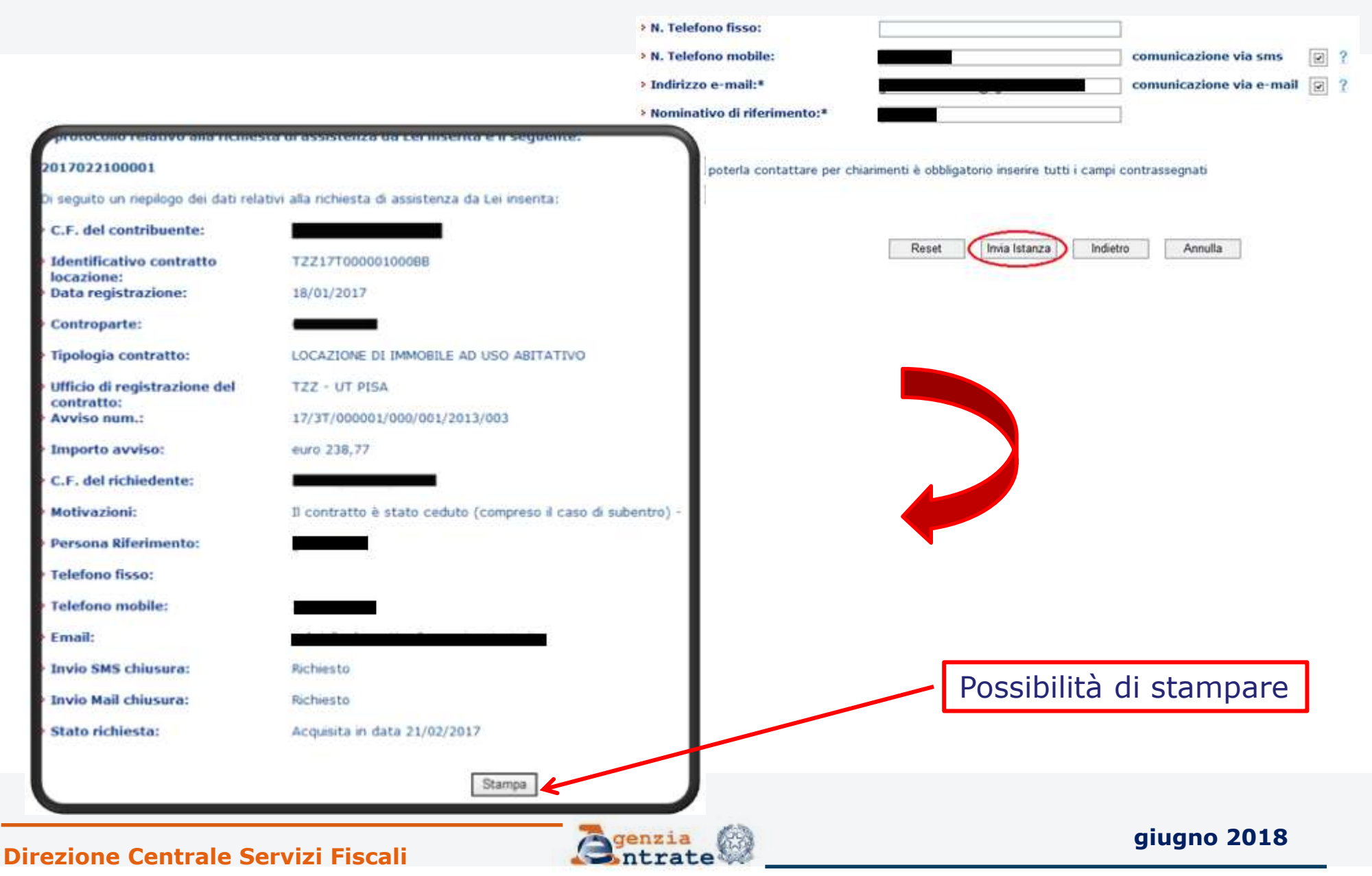

Per conoscere lo stato di lavorazione e l'esito dell'istanza è previsto l'utilizzo della linea di menù utilizzata per i servizi CIVIS già disponibili (Assistenza per

comunicazioni/avvisi

telematici e per le

cartelle di pagamento,

richiesta modifica F24)

Ti trovi in: La mia scrivania - CIVIS

#### **CIVIS**

- Assistenza per:
	- Comunicazioni di irregolarità

La funzione consente di ricevere assistenza su comunicazioni/avvisi telematici di irregolarità che derivano dal controllo delle dichiarazioni fiscali previsto dagli artt. 36 bis del DPR n. 600/73 e 54 bis del DPR n. 633/72.

: Cartelle di pagamento

La funzione consente di ricevere assistenza sulle cartelle di pagamento che derivano dal controllo delle dichiarazioni fiscali previsto dagli artt. 36 bis del DPR n. 600/73 e 54 bis del DPR n. 633/72.

- Richiesta modifica delega F24

La funzione consente di richiedere la modifica della delega di pagamento F24 e di conoscere l'esito della lavorazione della richiesta.

: Istanze di autotutela locazioni

La funzione consente di richiedere assistenza sugli avvisi di liquidazione relativi ai contratti di locazione e conoscere l'esito della lavorazione della propria istanza.

Consultazione delle richieste

La funzione consente di conoscere l'esito della lavorazione della richiesta.

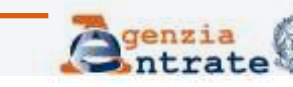

## Selezionando il tasto **"Visualizza"** viene visualizzato l'elenco completo delle richieste inviate

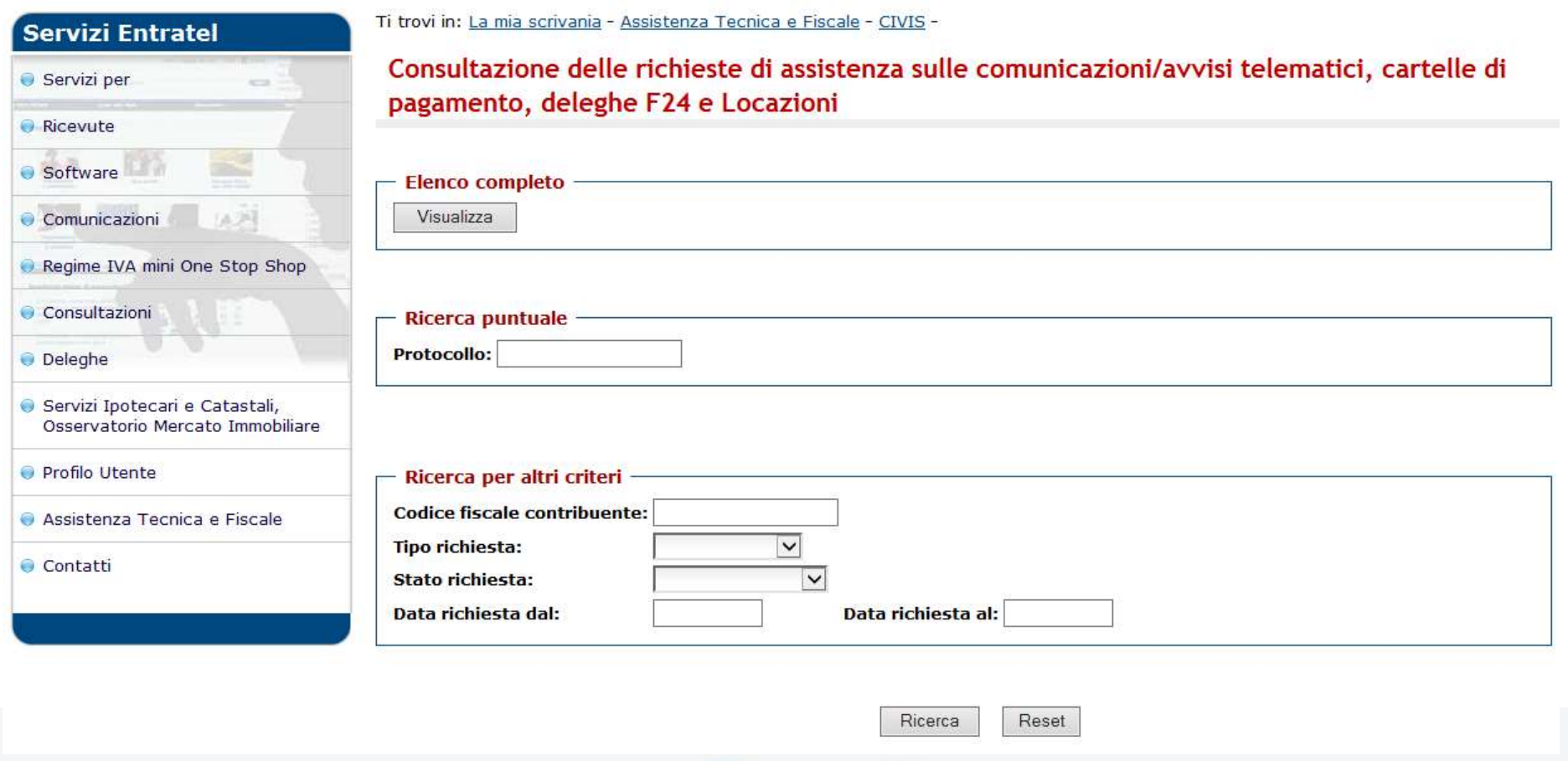

#### **Direzione Centrale Servizi Fiscali**

Ti trovi in: La mia scrivania - CIVIS La colonna "Stato Consultazione delle richieste di assistenza sulle comunicazioni/avvisi telematici, cartelle di pagamento, deleghe F24 e Locazioni della richiesta" Visualizzazione elenco completo 翠 contiene precedente 1 successivo **MODELLO** un'informazione **RIEPILOGO DOCUMENTO** o **IDENTIFICATIVO CODICE FISCALE OWW STATO ESITI AGGIORNATO CONTRIBUENTE Tutti**  $\blacktriangledown$ **DATA RICHIESTA PROTOCOLLO RICHIESTA**  $(*)$ **VERSAMENTO** (\*) La visualizzazione della comunicazione non equivale a consegna: per le comunicazioni parzialmente regolarizzate e per le comunicazioni con esiti di pagamento è previsto l'invio con le modalità ordinarie sintetica dello stato 2017040700005 11/3T/000007/000/001/2011/001 IN LAVORAZIONE 2017030800001 T100923194244445160000001/DT00 **TVR - 2009 ACQUISITA CHIUSA** di lavorazione  $POF$  $POF$ IRAP - 2010 COMUNICAZIONE 2016112800002 88476511101  $\lambda_{\rm max}$  $\lambda$ PARZIALMENTE REGOLARIZZATA **CHIUSA** Tassazione **POF PDF** 2016111500002 313271 COMUNICAZIONE Separata  $\lambda_{\rm obs}$ (inviata/in SENZA ESITI DI 2012 PAGAMENTO **CHIUSA** Tassazione  $PDF$  $\rho$  of  $\lambda$ 2016111500001 411271 Separata COMUNICAZIONE  $\frac{1}{\sqrt{2}}$ SENZA ESITI DI 2010 lavorazione/chiusa) **PAGAMENTO CHIUSA PDF**  $PDF$ 2016051101182 13/05/2016 PARZIALMENTE  $\frac{1}{\sqrt{2}}$  $\lambda$ **ACCOLTA**  $PDF$  $PDF$ **CHIUSA** 2016050901739 16022409013865653 / 000001 24/02/2016  $\frac{\lambda}{\sqrt{2}}$ - ACCOLTA  $\frac{1}{2}$ 

> L'**elenco completo** può essere visualizzato, stampato e salvato, in formato pdf ed Excel.

**Direzione Centrale Servizi Fiscali**

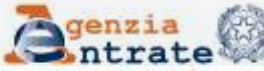

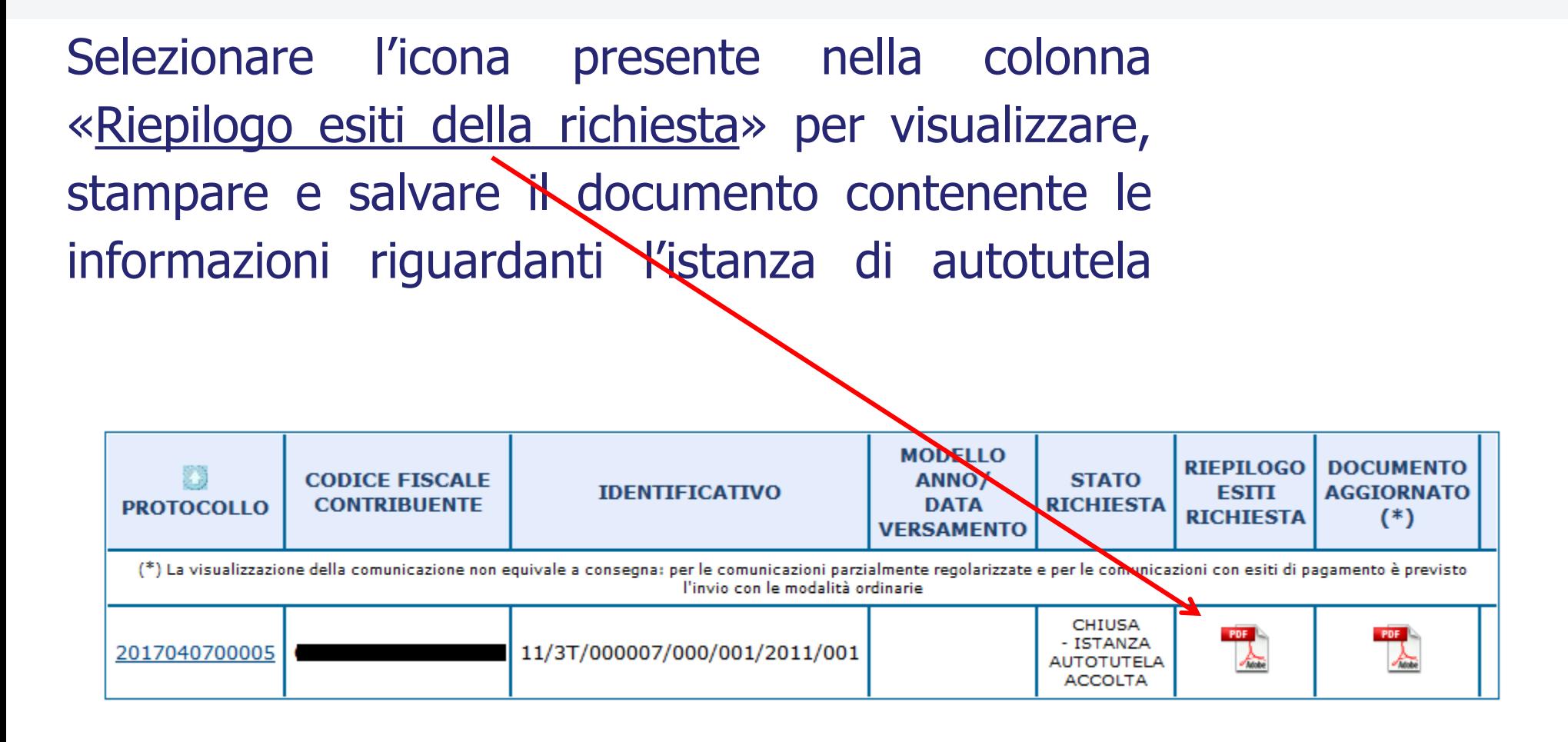

Nella colonna "Documento aggiornato" la comunicazione con cui l'utente viene informato che l'Ufficio ha disposto l'annullamento totale o parziale dell'avviso. Fase 4 : Ricezione esito della lavorazione (segue)

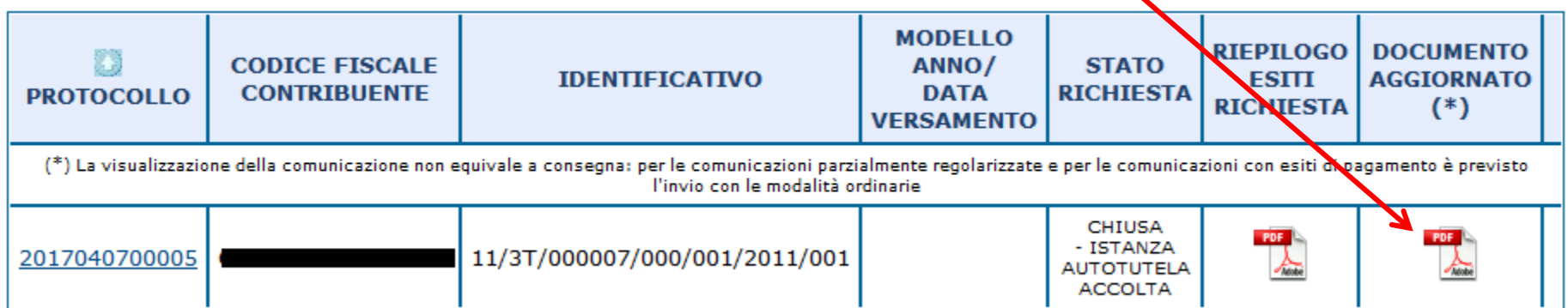

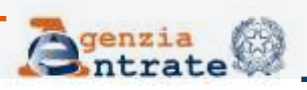

A seguito dell'annullamento parziale dell'avviso, è inoltre possibile stampare l'F24 precompilato contenente gli importi rideterminati a seguito della lavorazione effettuata dall'Ufficio

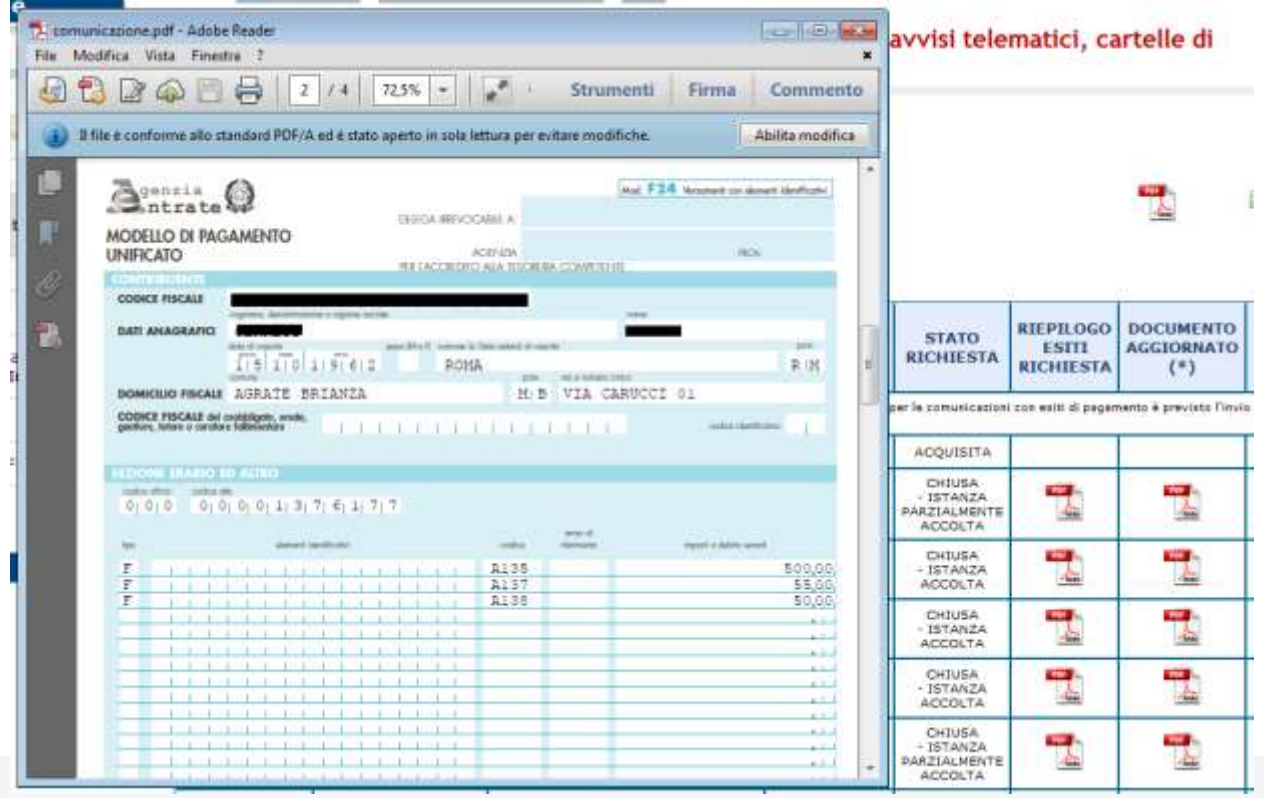

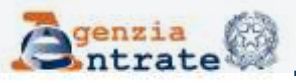

#### **Direzione Centrale Servizi Fiscali**